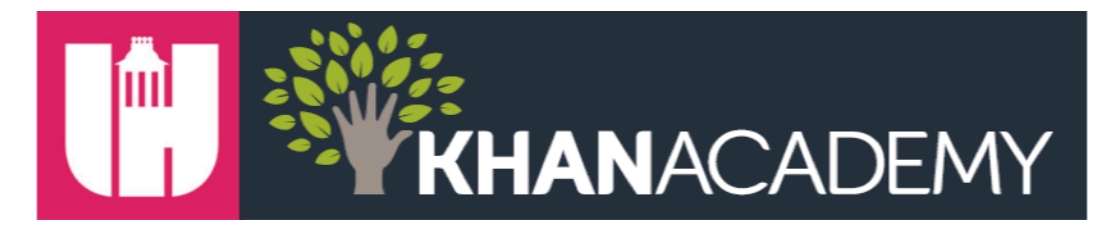

## **Adding Your Students into Khan Academy**

- **1. Log into Khan Academy with your teacher account.**
- **2. Click on "Manage Students".**

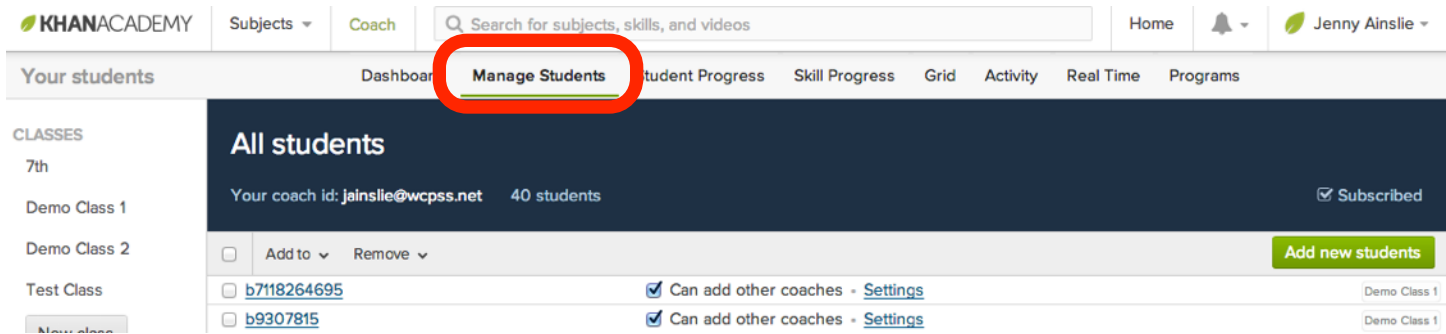

## **3. Select your class on the left and choose "Add new students".**

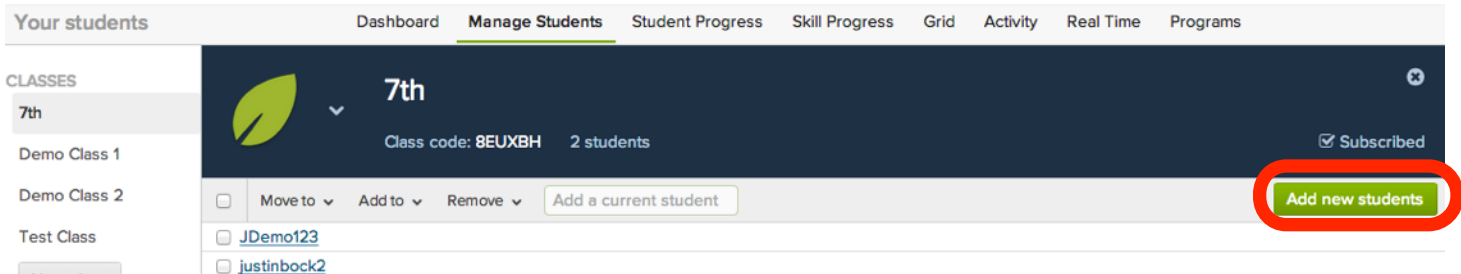

## **4. Choose "create accounts for your students without email".**

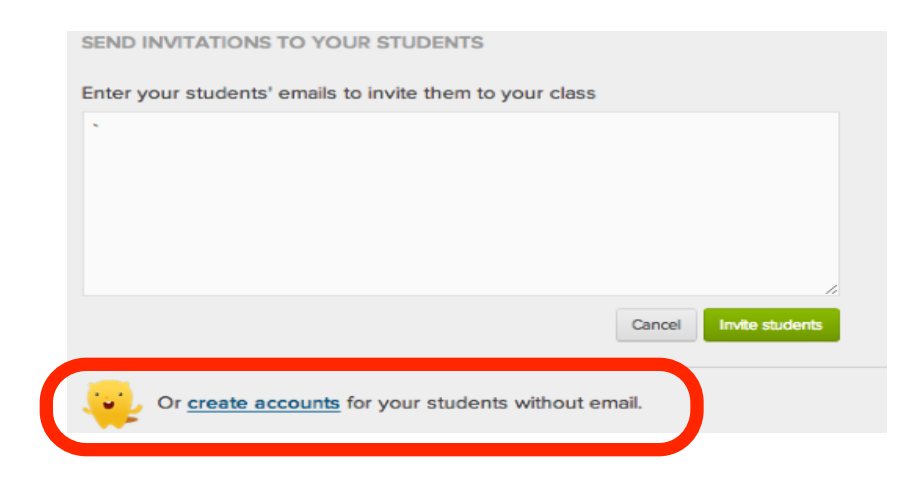

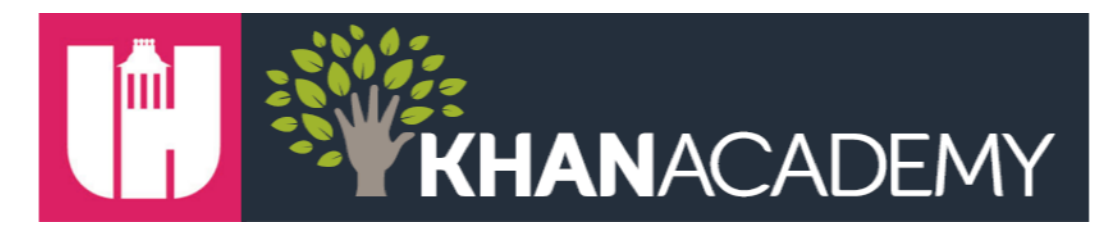

**5. Enter the student username. Username should be first and last name and first digit of student ID.**

**EXAMPLE:** John Doe student ID is 345678. Username will be **johndoe3**.

- **6. Enter the student password. Password should be student ID.**
- **7. Update male/female and student birthdate.**
- **8. IMPORTANT: Enter JBOCK@WCPSS.NET for "Parent's e-mail" for ALL students.**

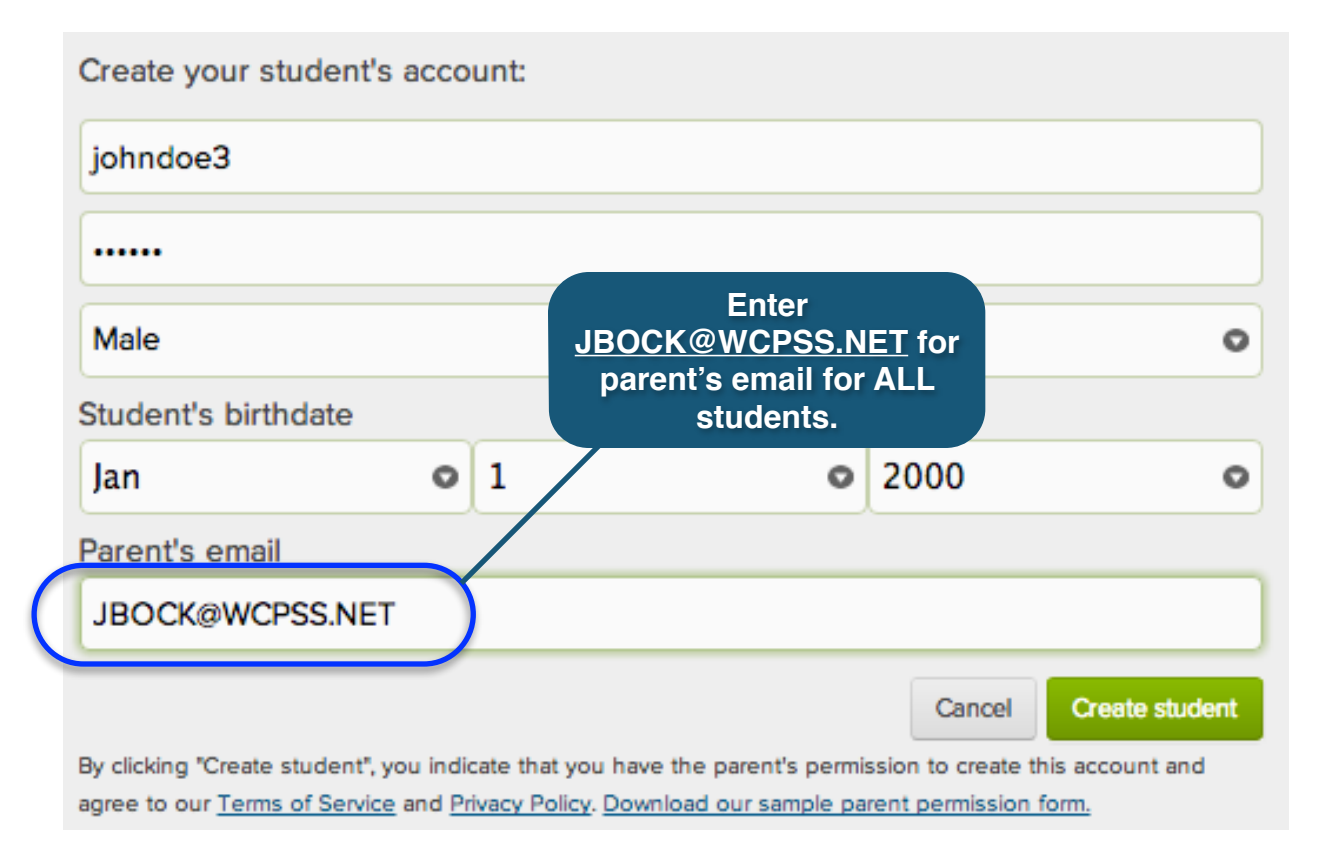

## **9. Click on "Create student" and repeat for the rest of your class.**

*Please note: Students can add their "real name" when they log in to their accounts if they click on "Profile" and "Add your bio". This will ensure that their real name shows up on your reports.*